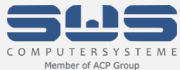

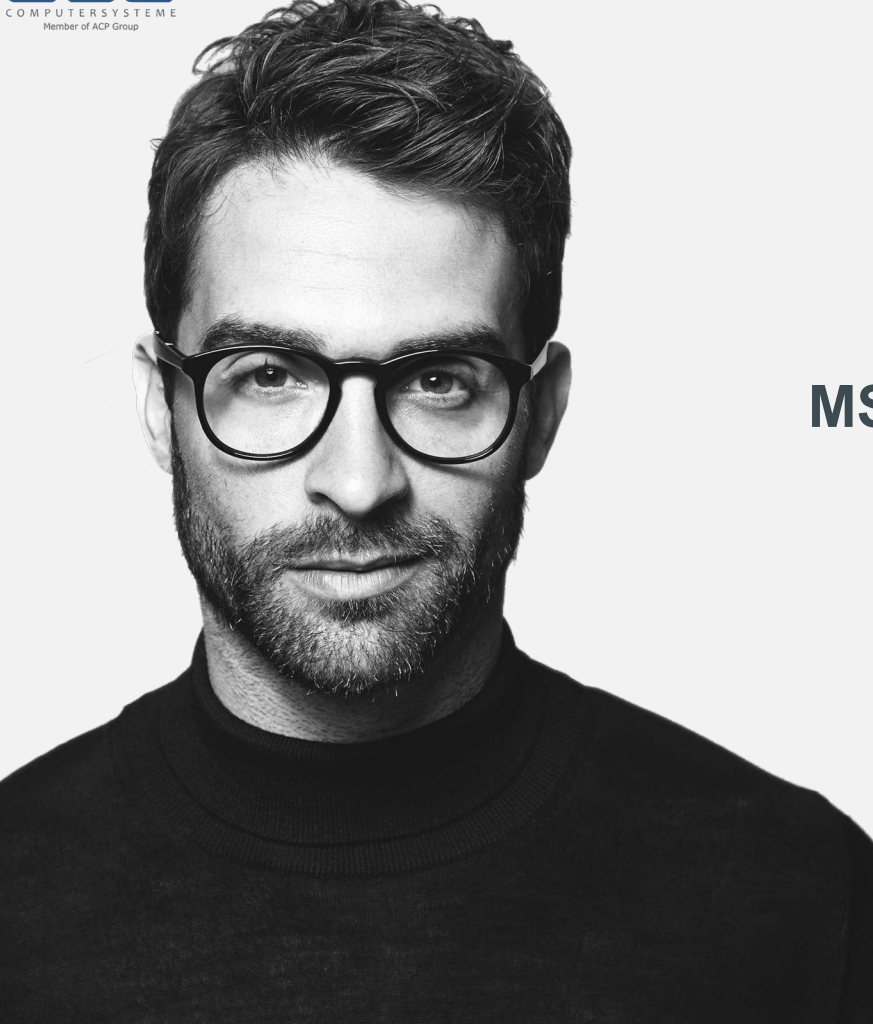

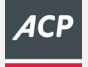

## **MS Windows virtual Desktop (WvD)**

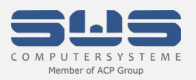

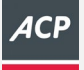

### **Agenda**

- Vor- und Nachteile einer WvD-Infrastruktur
- Grundlagen zur Infrastruktur von WvD bzw. Azure
- Grobe Kostenübersicht und Lizensierung
- Grundüberlegungen und benötigte Azure Ressourcen
- Anbindung von OnPremise-Umgebung
- Bereitstellung und Administration von WvD
- Automatische Skalierung

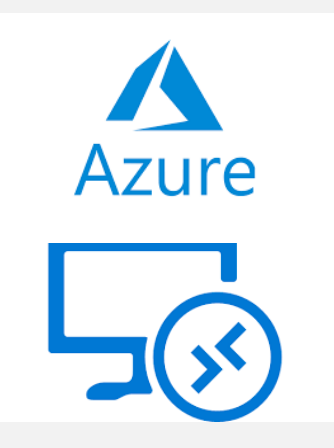

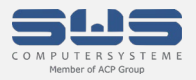

### **Vor- und Nachteile einer WvD Infrastruktur**

#### **Vorteile**

- Zentralisierung der Benutzerumgebung
- Kein lokaler Workload, daher ein einfacher schneller Start ohne hohe Investitionskosten
- Anytime Anywhere Any Device (App oder Browser)
- Bring-your-own-Device
- Unabhängig von lokaler Infrastruktur und Verfügbarkeit (\*)
- Bereitstellung in (fast) allen Azure Regionen
- Monatlich kalkulierbare Kosten pro User
- Automatisierte Skalierung (nach oben und unten)

#### **Nachteile**

- Internetanbindung (150-300 Kbit/s für Office, bis zu 8 Mbit/s für Video **pro User**!)
- Abhängig von der MS Azure Cloud (Verfügbarkeit, Globale Störungen)
- Teuer bei "lift-and-shift" im OnPremise Gedanken

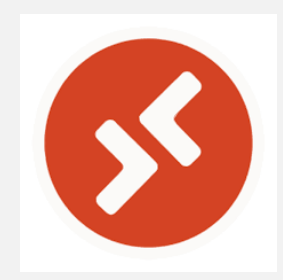

#### **Aber Achtung!**

- Audio und Video Traffic sollte/muss lokal ausgeleitet werden  $(\rightarrow$  MS Teams!)
- Zugriffe in Hybrid-Umgebungen ( $\rightarrow$  Traffic-Kosten, Latenzen und Bandbreiten!)
- WvD ist nur ein Teil einer Gesamtstrategie

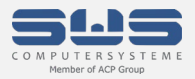

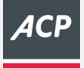

### **Grundlegendes**

#### Was ist Windows virtual Desktop (WvD)?

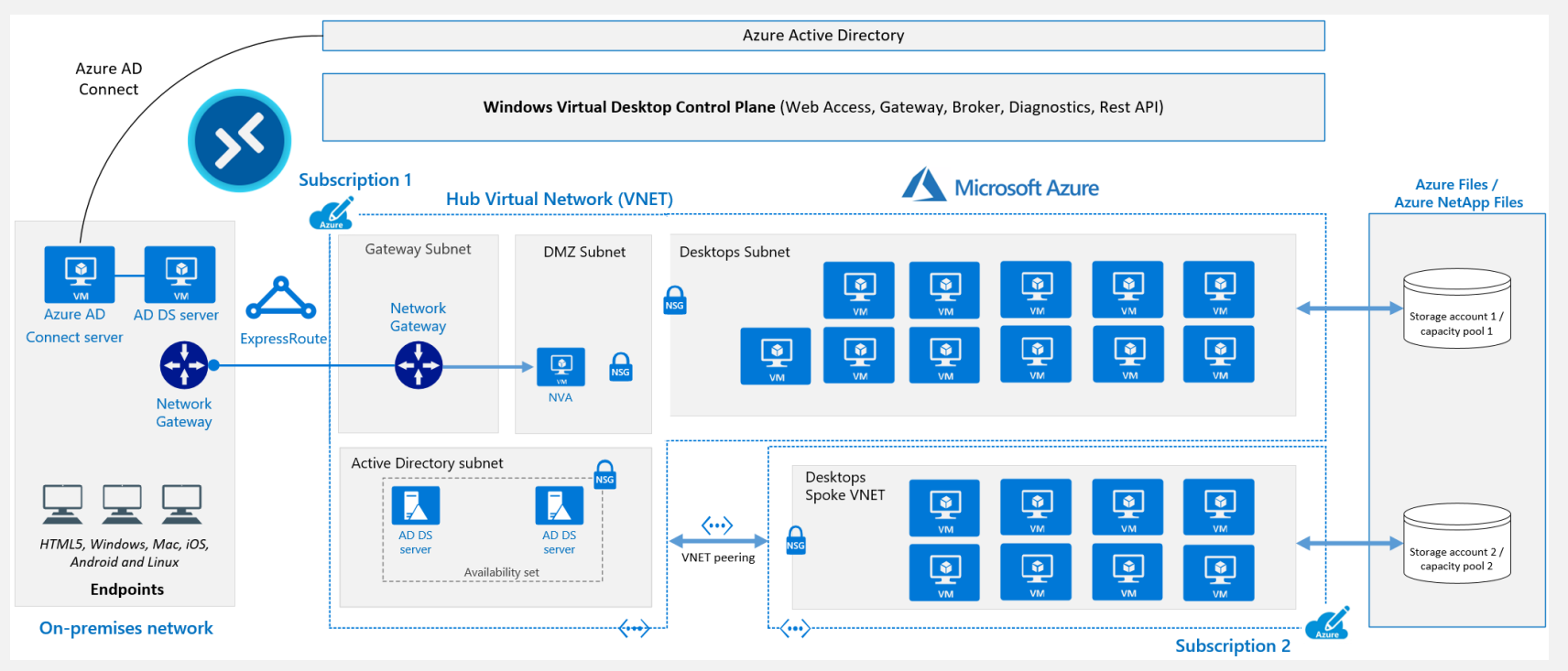

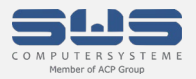

### **Kostenübersicht <https://azure.microsoft.com/de-de/pricing/calculator/>**

#### **Szenario:**

- Beispiel: 100 User, 90 User zur Hauptnutzungszeit, 10 User Nebennutzungszeit
- Sitzung: Multisession (mehrere User pro WvD-SessionHost)
- Workload: Anspruchsvoll/Heavy (2 User pro vCPU)
- GPU: nicht gefordert, nur Office-Anwendungen und Branchensoftware (keine CAD, etc.)

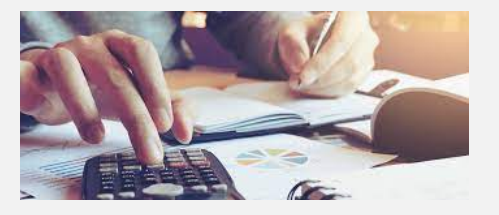

#### **Anzahl Session-Hosts:**

- Instanz: DS3 v2 (4 vCPU, 14 GB RAM) **ACU beachten**!
- 10h/5d: 12 Instanzen x 220 Stunden Laufzeit (Hauptnutzungszeit)
- 24h/7d: 2 Instanzen x 510 Stunden Laufzeit (Nebennutzungszeit)
- OS-Disk: 12x 128 GB SSD Premium ( $\rightarrow$  SLA der Verfügbarkeit 99,9 %)

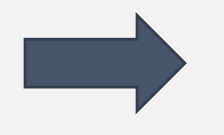

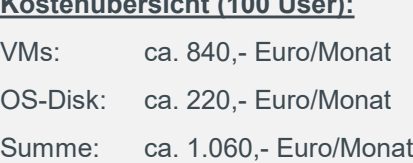

**Kostenübersicht (100 User):**

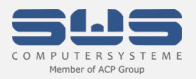

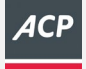

## **Azure VM: ACU?**

#### ACU = Azure Compute Unit [\(https://docs.microsoft.com/de-de/azure/virtual-machines/acu\)](https://docs.microsoft.com/de-de/azure/virtual-machines/acu)

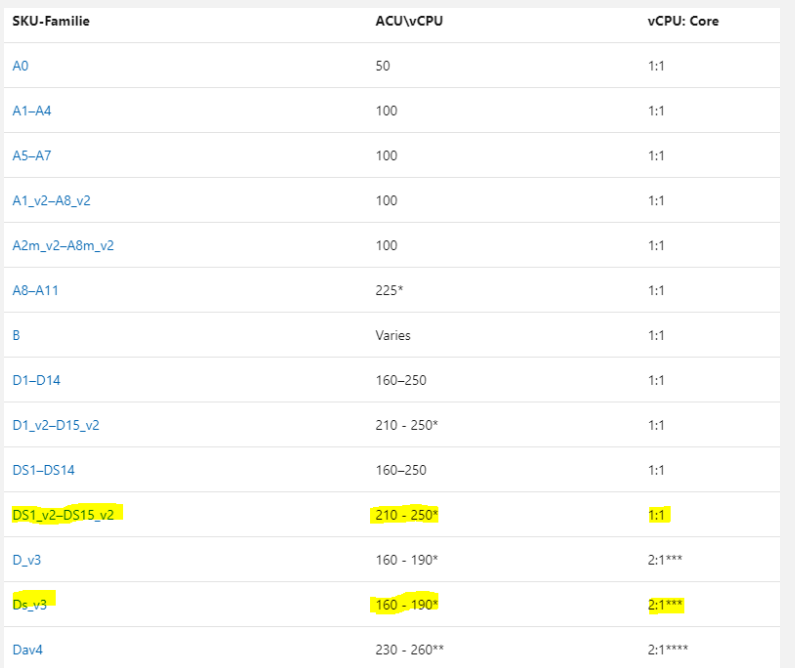

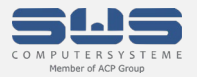

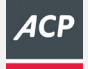

### **WvD – Take Off**

Fehlt da nicht noch was?

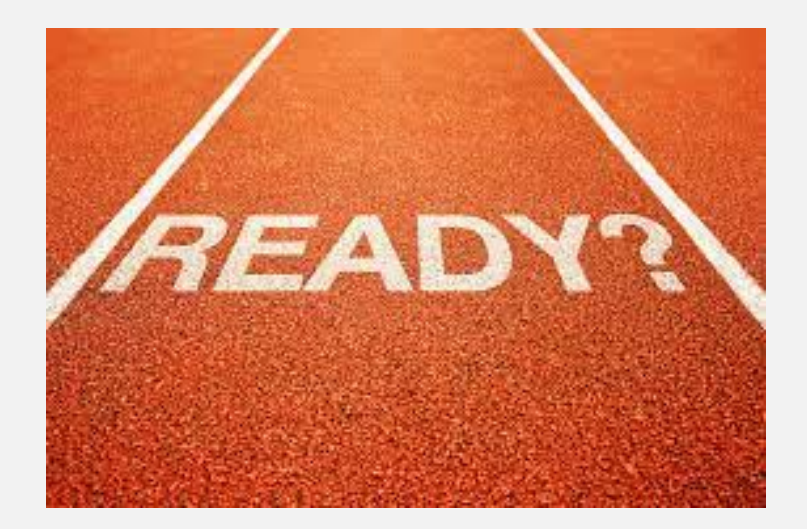

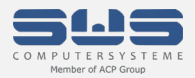

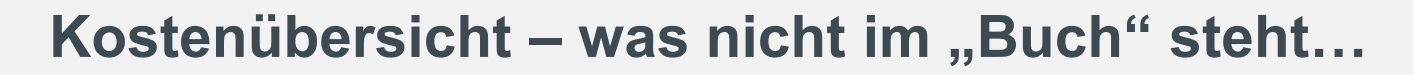

#### **Was kommt noch dazu?**

#### **Lizenzen:**

- Windows 10 Enterprise (M365 >= E3/A3/F3 oder M365 Business Premium)  $\rightarrow$  ca. 15-20,- Euro/User/Monat

- Windows Server >= 2012R2 RDS CAL **mit Software Assurance**

#### **Infrastruktur:**

- VPN-Gateway (>= VPNGw1 oder >= VPNGw1AZ) mind. 130,- Euro/Monat
- Traffic (Azure ausgehend)  $\rightarrow$  pro TB ca. 70,- Euro/Monat

#### **Storage:**

- Azure Files für UserProfile (VHDX) und Redirected Folders (LRA, Hot)  $\rightarrow$  pro TB ca. 70,.- Euro/Monat
- Backup (Azure Backup oder 3rd-Party)  $\rightarrow$  zu klären

#### **Security:**

- Azure AD Premium P1 (Conditional Access) / Azure AD Premium P2 (Identity Protection)  $\rightarrow$  ca. 5,- bis 7,- Euro/User/Monat
- Firewall (Azure Firewall, 3rd-Party)  $\rightarrow$  zu klären
- Azure Bastion (Bereitstellung, Pflege) ca. 130,- Euro/Monat

- 
- 
- 
- 
- 

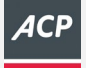

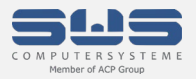

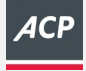

### **Azure IaaS**

Eine WvD-Umgebung bzw. Azure ist wie ein weiterer Standort der Firma zu betrachten.

Einige Parameter können nachträglich nur sehr schwer oder gar nicht angepasst werden! Daher:

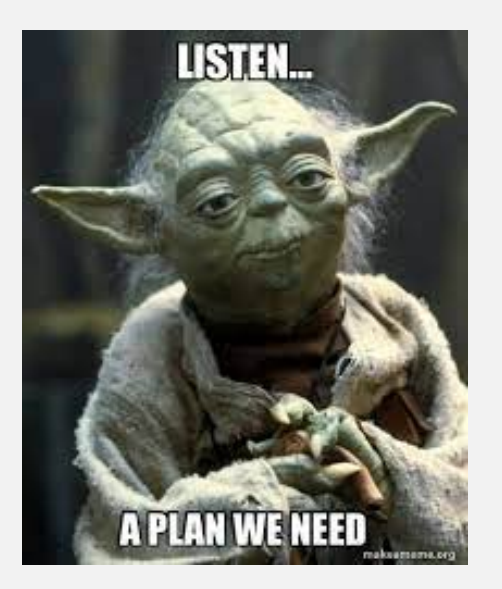

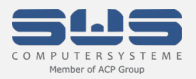

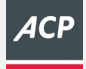

### **Azure IaaS: Wo fangen wir an?**

#### **Auswahl der richtigen Region nach den Kriterien:**

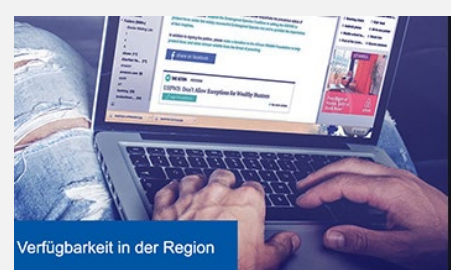

#### **Dienstverfügbarkeit**

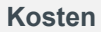

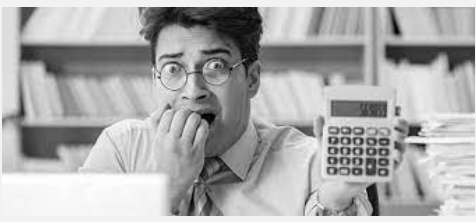

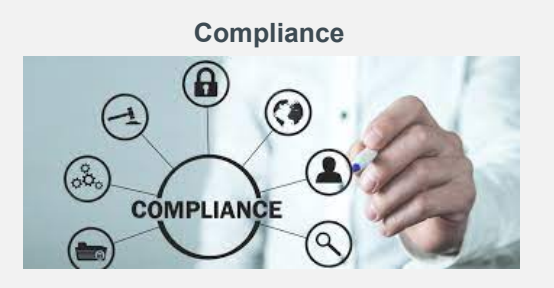

**Latenz**

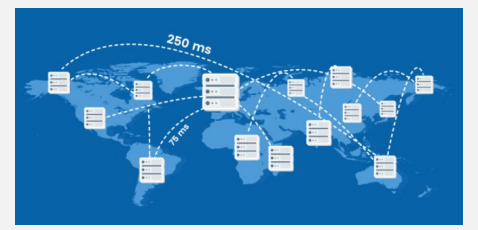

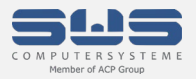

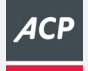

### **Azure IaaS: Nächste Schritte**

- IP-Konzept (Eindeutig im Unternehmen)
- Namenskonzept für: Ressource-Pools, Netzwerke, Storage-Accounts, VMs, Network Security Groups, etc.
- Berechtigungskonzept (interne Abteilungen, externe Dienstleister)
- Routing und Anbindung (VPN notwendig oder "Insellösung")  $\rightarrow$  Abhängigkeiten zu Applikationen oder Dienstleistern?
- Security, Security, Security (IaaS, Verschlüsselung, Anbindung, User-Auth, etc.)

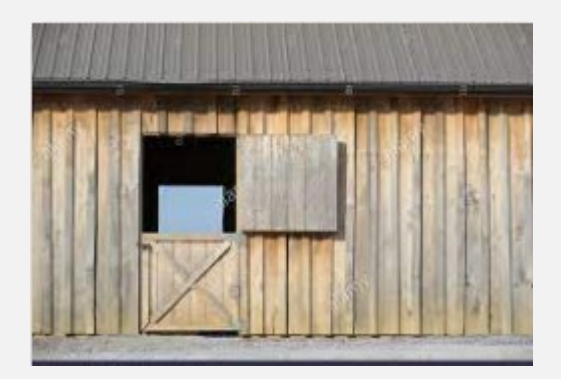

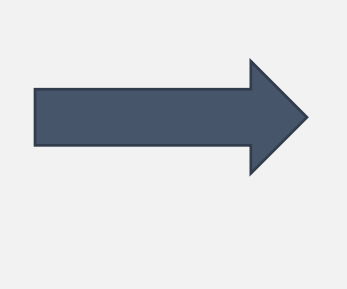

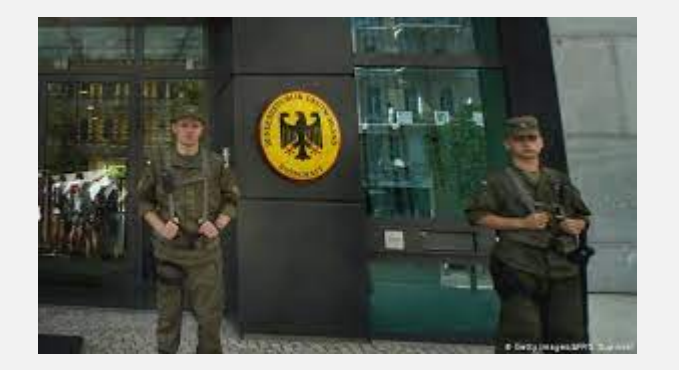

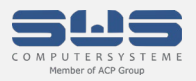

# **WvD Step 1: Infrastruktur**

#### **In welcher Region:**

- West/North Europe oder Germany West Central
- Verfügbarkeit, Compliance, Kosten, Latenzen

#### **Erstellung von Ressource-Groups für:**

- Diagnose-Konto für VMs
- Netzwerk (vNet, VPN-Gateway, Firewall, etc.)
- BastionHost
- KeyVault (Datenverschlüsselung)
- Server-Umgebung (DC, App-Server, DB-Server, etc.)
- WvD-Ressourcen (GoldenImage, Snapshots, Image Gallery, Automation-Account, etc.)
- WvD-Session-Hosts (tagsächliche Worker)
- Backup

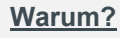

Auf Ressource-Groups können Berechtigungen gesetzt werden für die Administration  $\rightarrow$  Berechtigungskonzept, wer kann/macht was?

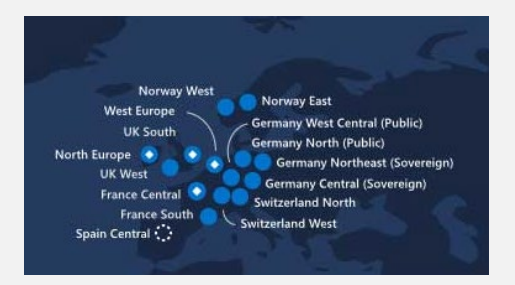

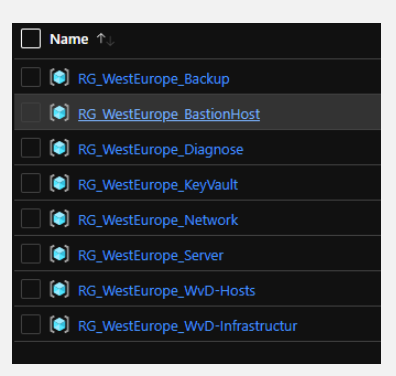

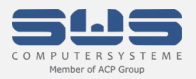

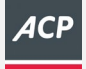

# **WvD Step 1: Infrastruktur**

#### **Erstellung der Infrastruktur:**

- vNet und Subnetz
- VPN-Gateway und Anbindung an Zentrale
- BastionHost
- KeyVault (Datenverschlüsselung)
- Backup

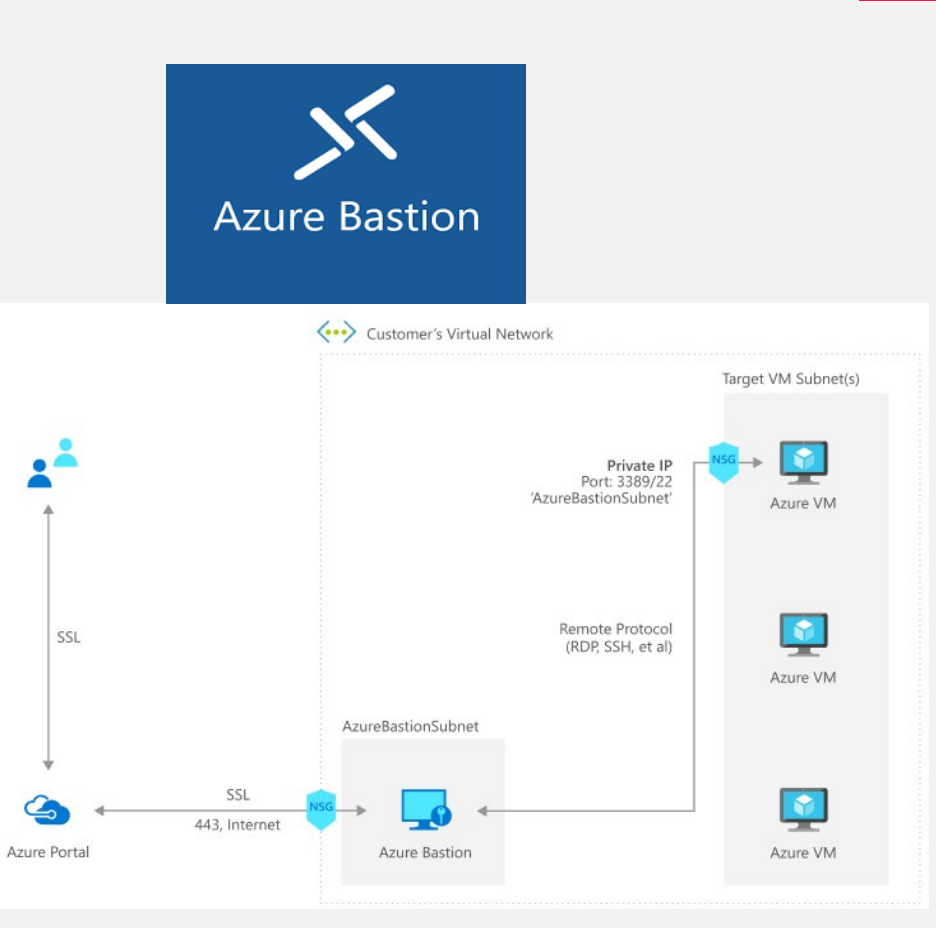

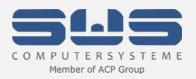

### **WvD Step 2: Authentifizierung**

Nachdem die Infrastruktur geklärt ist benötigen wir eine Authentifizierungsstelle.

WvD benötigt Kerberos-Authentifizierung, Azure AD ist oAuth/Open ID Connect oder SAML.

- WvD-Sesstion-Host
- Azure-Files

#### **Bereitstellung eines MS AD Domain Controllers in Azure IaaS:**

- Installation W2K19 VM als DS2\_v2 [smalldisk]
- Verfügbarkeitszonen beachten!
- Zusätzliche Managed Disk für AD-Datenbank (NTDS.dit/SYSVOL) einbinden → Hostcaching deaktivieren!
- Domain-Join ausführen (DC-Promo)
- VM ggf. anpassen auf Burst-VM ( $\rightarrow$  "Good-Enough"-Strategie  $\rightarrow$  Kosten sparen  $\circledcirc$ )

#### **WICHTIG!**

Azure AD Connect einrichten damit sich die Remotedesktop-App auch anmelden kann

Passwort-Hash-Synchronisierung aktivieren

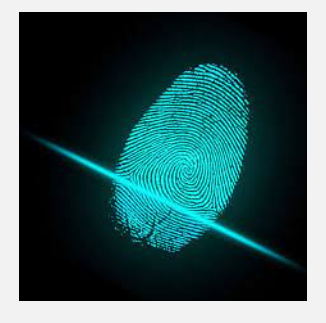

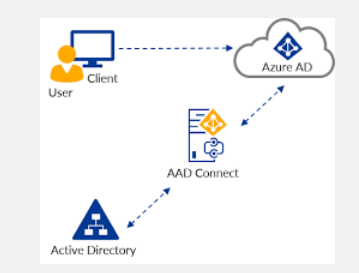

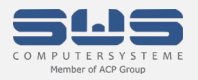

### **WvD Step 2.1: GPOs**

Für die WvD SessionHosts sollte im AD eine eigene OU pro Pool (Aufgabenbereich) definiert werden.

#### **GPO Inhalt:**

- Default Einstellungen für Profile (Profilspeicherort, Redirected Folders, etc.)
- Einschränkungen am Client (Zugriff Laufwerk C:\, Systemsteuerung ausblenden, Desktop-Symbole, etc.)
- Automatisches Abmelden bei getrennten Sitzungen (Session-Timeout)
- Applikationseinstellungen (z. B. Office für vertrauenswürdige Speicherpfade)
- Zuweisung Netzlaufwerke
- Zuweisung Drucker
- etc.

Es können auch Richtlinien sein, welche im Unternehmen schon vorhanden sind Absicherung des WvD-Clients/Profile.

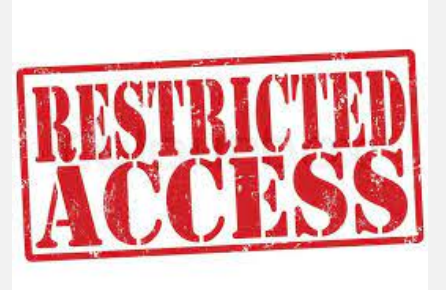

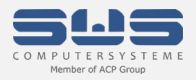

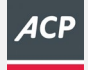

### **WvD Step 3: Speicherkonten**

Zur Bereitstellung der Speicherressourcen der Userprofile (VHDX) sowie der Redirected Folder gibt es zwei Möglichkeiten

#### **OLD-School: File-Server**

- VM in Azure
- Freigaben im File-System der VM
- Kennen wir von OnPremise

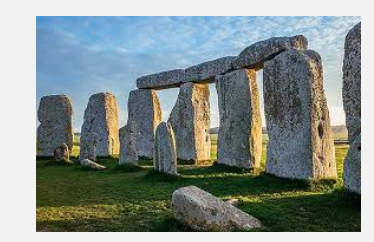

#### **Innovativ: Azure Files**

- Azure PaaS-Dienst
- Keine Pflege von Betriebssystem
- Pay-As-You-Go (Abhängig von Premium/Standard)
- 5 TB Standardkapazität pro Speicher-Account
- auf 100 TB erweiterbar durch "Schieberegler
- Nahtlose Integration in ActiveDirectory

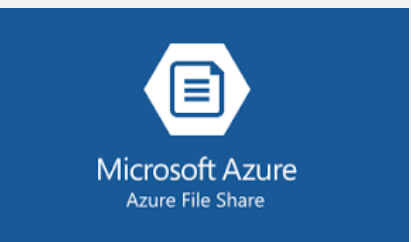

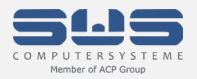

## **WvD Step 3.1: Azure Files**

Auch hier gibt es Grenzwerte, Limitierungen und Kosten zu beachten!

Premium = SSD-Speicher, konfigurierte Größe muss bezahlt werden

Standard = HDD-Speicher, tatsächlich belegte Größe muss bezahlt werden

Replikation = LRS, GRS, ZRS, GZRS

#### **Kapazität und Performance Premium:**

Kapazität: 100 TB Kosten: ca. 300,- Euro/TB/Monat

Performance: 100.000 IOPs

6,6 GB/sec read / 4,4 GB/sec write  $\rightarrow$  1st linear Abhängig der Bereitgestellten Kapazität

#### **Kapazität und Performance Standard:**

Performance: 1.000 IOPs (ab 5 TB 10.000 IOPs) Kosten: ca. 70,- Euro/TB/Monat (Hot)

Kapazität: 5 TB (bis 100 TB) Kosten: ca. 100,- Euro/TB/Monat (Transaction Optimized)

(per Ticket bis zu 50.000 IOPs)

300 MB/sec read/write

**Praxis-Tipp: Mehrere Speicherkonten für unterschiedliche Anwendungen erstellen und Speicherkontenname max. 14 Zeichen!**

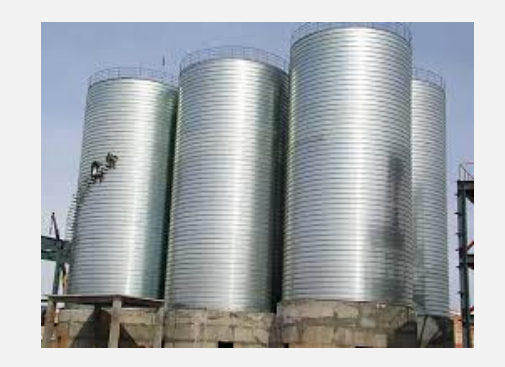

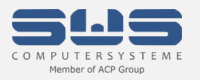

### **WvD Step 3.2: Azure Files Security**

Speicherkonten müssen geschützt werden!

#### **Infrastruktur Zugriff:**

- Begrenzung auf einzelnes vNET oder IP-Ranges (auch VPN berücksichtigen!)
- Zugriff der Public-IPs beschränken  $\rightarrow$  überhaupt notwendig (Backup?)
- Private-Endpoint erstellen für internen Zugriff
- Public DNS-Eintrag löschen

#### **Benutzer Zugriff:**

- AD-Implementierung
- Freigabeberechtigungen über RBAC bzw. IAM-Zugriffssteuerung
- File-Berechtigung über "NTFS"-Rechte

#### **Datensicherheit:**

- (Eigenen) Verschlüsselungs-Key über KeyVault zuweisen
- Backup einrichten

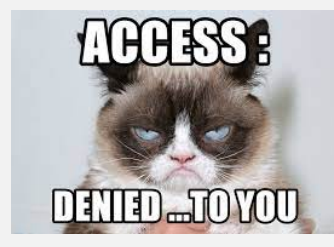

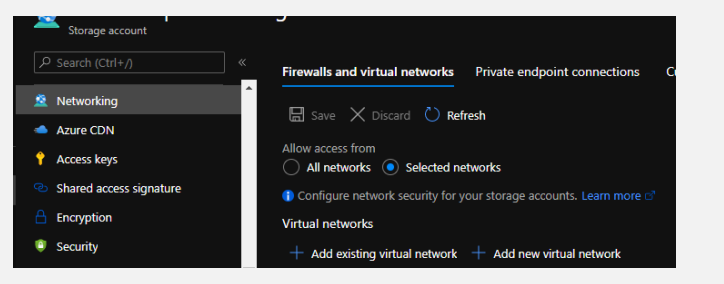

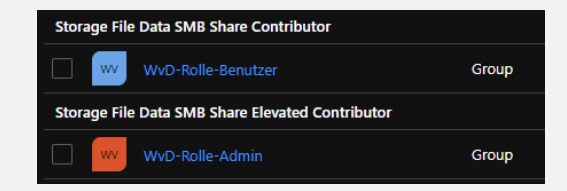

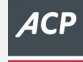

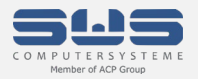

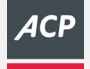

### **Können wir jetzt endlich anfangen mit WvD?**

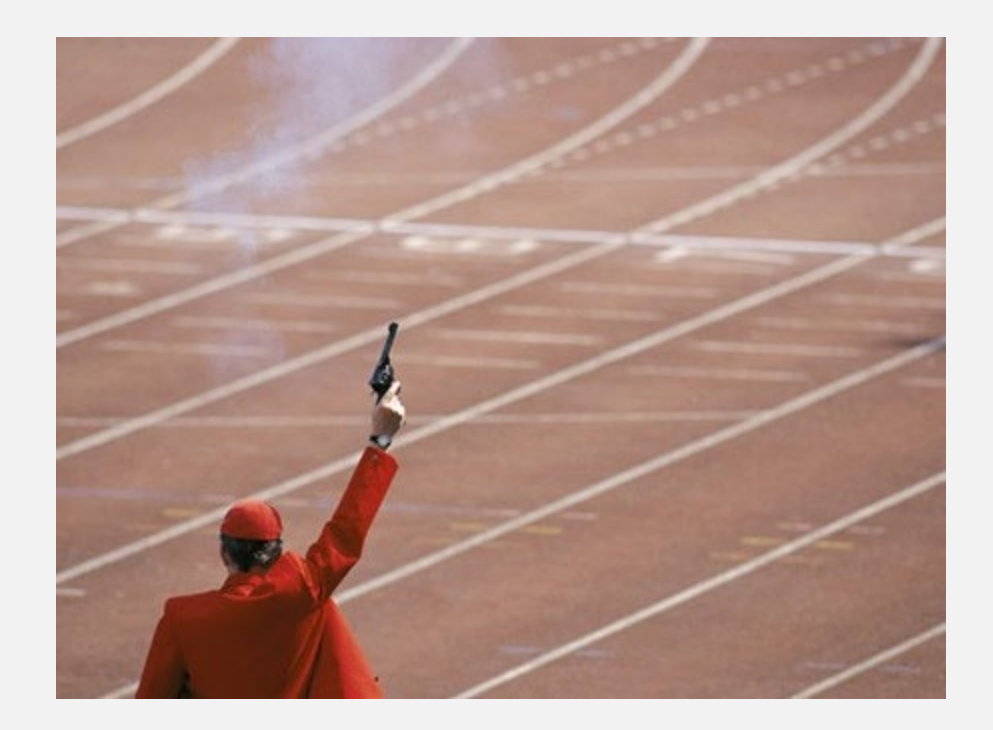

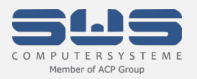

## **WvD Step 4: Erstellung Session-Hosts**

Drei Schritte zum Glück…

- 1. Golden Image bzw. Master Image erstellen
- 2. Shared Image Gallery erstellen zum Verwalten der Images
- 3. WvD-SessionHost bereitstellen incl. Workspace

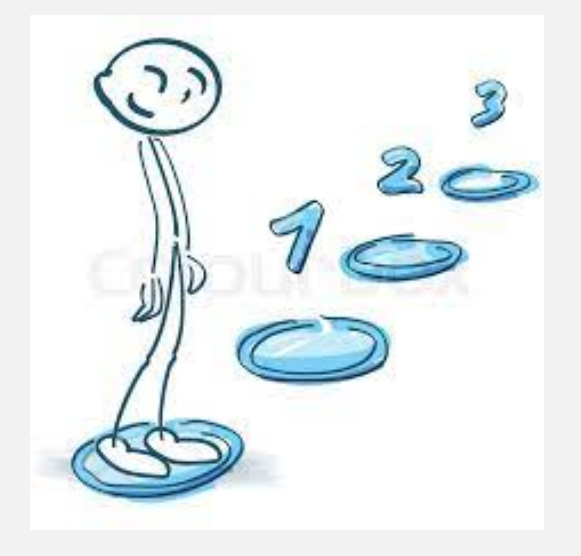

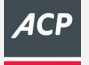

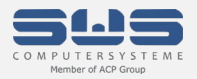

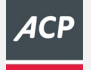

## **WvD Step 4.1: Golden Image bzw. Master Image**

#### **Golden Image/Master Image:**

Aufgabe: Grundinstallation als Template für die SessionHosts

ToDo: Wird mit lokalen User (ohne AD-Join, etc.) installiert WvD Optimierungs-Script ausführen (Grundanpassung Windows 10) Applikationen und Branchensoftware installieren Ggf. Applikationstuning konfigurieren! → MS Teams Optimierung für WvD bezüglich Audio/Video

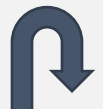

Vor dem Sysprep wird ein Snapshot erstellt, damit am Image nachträgliche Anpassungen durchgeführt werden können (sysprep geht max. 8x in Windows 10 Enterprise! Löschen, neu erstellen)

VM wird beim wandeln in ein "VM Image" gelöscht, Ressourcen bleiben aber erhalten  $\rightarrow$  Kosten!

Aufwand: Abhängig von Applikationen, mind. 1-2 Stunden für Grundsetup

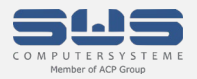

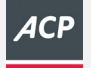

## **WvD Step 4.2: Shared Image Gallery**

#### **Shared Image Gallery:**

Aufgabe: Verwaltung und Versionspflege von Images

ToDo: Erstellung der Shared Image Gallery Neue Image-Definition hinzufügen Achtung bei der Versionsnummer!

> 3-Stellig mit Punkt getrennt, es empfiehlt sich das aktuelle Datum in umgekehrter Schreibweise (2021.05.11) Immer die Versionsnummer mit der höchsten Zahl wird beim erstellen der SessionHosts verwendet!

Aufwand: ca. 20-30 Minuten (Bereitstellung)

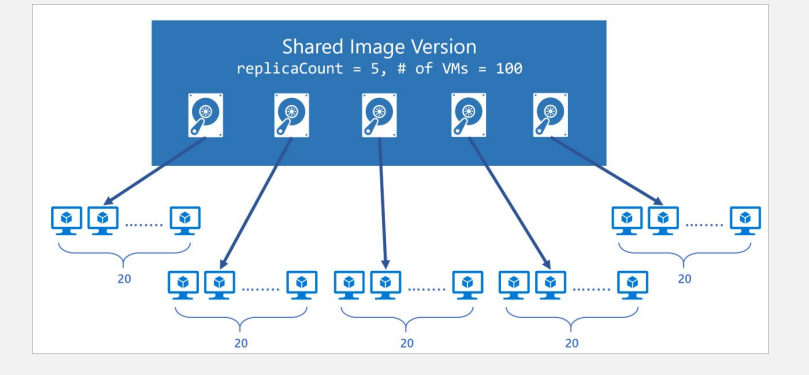

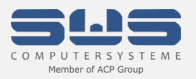

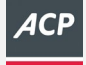

### **WvD Step 4.3: SessionHosts**

#### **WvD SessionHost:**

- Aufgabe: Erstellung der SessionHosts
- ToDo: Erstellung eines HostPools

Definition ob User

- Horizontal (gleichmäßig über alle verfügbaren SessionHost) oder

- Vertikal (einen SessionHost nach den anderen füllen) verteilt werden.

Richtiges Image auswählen!

Domain-Join konfigurieren (macht die Plattform für uns)

Aufwand: ca. 5-15 Minuten (Bereitstellung incl. Domain-Join)

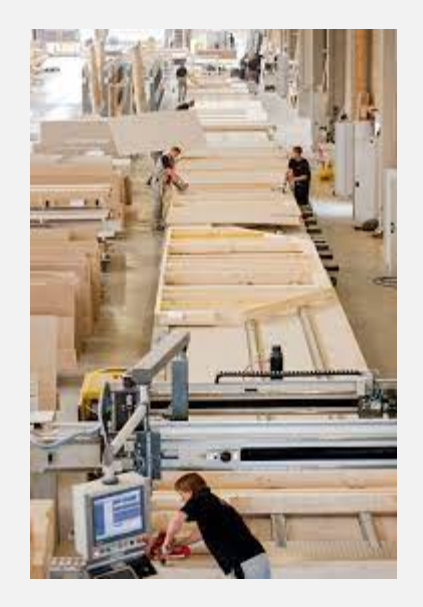

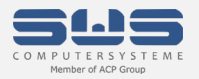

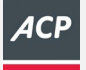

## **WvD Step 4.3: Was passiert jetzt?**

Bei der Bereitstellung der SessionHost werden folgende Ressourcen angelegt:

#### **Web-Access-Service**

HTML5-Service für den Zugriff des Clients auf die Ressourcen. Absicherung über MFA möglich (Azure AD)

#### **Gateway**

Verbindungsglied zwischen dem Client/RemotedesktopApp und dem Session-Host nach der erfolgreichen Authentifizierung

#### **Verbindungsbroker/LoadBalancer**

Regelt die Verteilung der User-Sessions über Verfügbarkeitsgruppen auf die einzelnen Session-Hosts

#### **Diagnose**

Monitoring und Logging

#### **Add-Ons**

REST-API Schnitstellen für 3rd-Party Hersteller zur Verwaltung der Umgebung

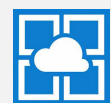

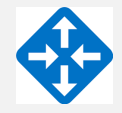

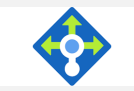

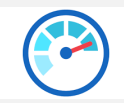

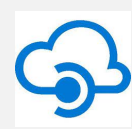

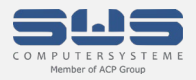

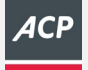

### **WvD Step 4.4: Workspace und Zugriff**

So, Umgebung läuft, warum kann ich mich noch nicht verbinden?

#### **Application Group**

Per Default wird eine [HostPoolName]-DAG App-Group erstellt. Darin versteckt sich der "RDP-Link" für den Client

Je nach Zugriffsvariante sollten auch Applikationen freigegeben werden, welche dem User direkt angezeigt werden.

- $\rightarrow$  Erstellung mehrerer Application Groups für verschiedene Fachanwendungen
- $\rightarrow$  Pro App-Group können User berechtigt werden (evtl. interessant bei Softwarelizensierung?)

#### **Workspace**

Aus den App-Groups wird dann der Workspace definiert (Sammlung aus Applikationen) welche der User dann im Client sieht.

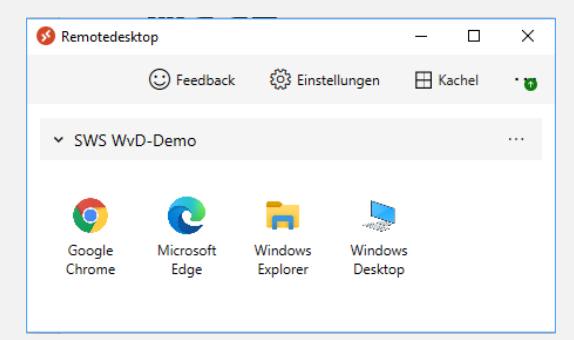

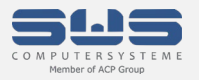

### **WvD Step 4.4.1: RDP-Einstellungen**

Pro SessionHost-Pool können die Einstellungen für die RDP-Sitzung konfiguriert werden:

#### **Sitzungsverhalten (Auszug)**

- $\rightarrow$  Client reconnect
- $\rightarrow$  Bandbreitenerkennung (Netzwerkerkennung)
- $\rightarrow$  Komprimierung

#### **Lokale Ressourcen (Auszug)**

- $\rightarrow$  Mikrofonumleitung
- $\rightarrow$  Audio- und Videoumleitung
- $\rightarrow$  Kameraumleitung
- $\rightarrow$  USB, lokale Laufwerke und Drucker
- $\rightarrow$  Zwischenablage
- $\rightarrow$  Smart Card

# **Microsoft**

**Windows Virtual Desktop** 

#### **Anzeige-Einstellungen (Auszug)**

- $\rightarrow$  Multi-Display-Support
- Vollbild oder Fenster
- → Desktop-Größe (Auflösung)

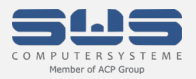

# **WvD Step 4.4.2: MSIX**

Bereitstellung von Applikationen über Container (VHDX-File)

#### **Vorteile von MSIX gegenüber der klassischen App-Installation**

- $\rightarrow$  Benutzer, OS und Apps werden voneinander getrennt
- $\rightarrow$  Bei dynamischer Bereitstellung müssen keine neuen Pakete erstellt werden
- $\rightarrow$  Die Anmeldezeit für Benutzer wird verkürzt
- $\rightarrow$  Infrastrukturanforderungen und –kosten sinken

#### **Doing:**

Applikationen werden in Containern (also VHDX-Dateien) bereitgestellt → Applikation muss MSIX-File sein! VHDX-Dateien sind wiederum auf Azure Files abgelegt.

#### **Verhalten:**

Der Endanwender kennt in der Applikation keinen Unterschied und das MasterImage wird noch einfacher zu pflegen. WIN-WIN-Stiuation für Admin und User  $\odot$ 

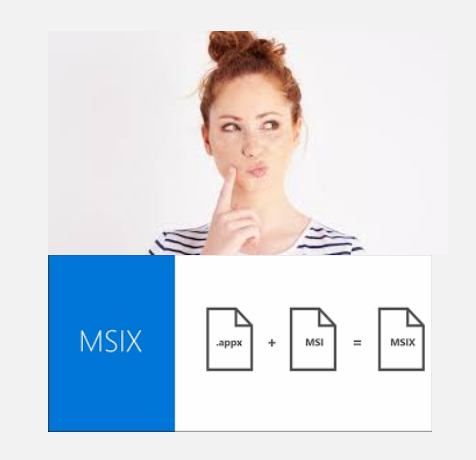

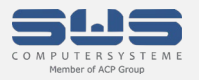

# **WvD Step 5: Auto-Scale**

AlwaysOn OK, aber muss das sein bzw. muss die gesamte Umgebung 24/7 laufen?

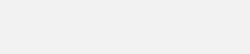

#### **Implementierung von Auto-Scale:**

- 
- 
- 
- 
- $\rightarrow$  Azure Automation-Account  $\rightarrow$  Berechtigung zur Ausführung (wie oft läuft der Vorgang)
- $\rightarrow$  Azure LogicApps  $\rightarrow$  Startet den Webhook (Scheduler)
- $\rightarrow$  Azure Webhook  $\rightarrow$  Startet das Runbook (was soll gemacht werden)
- $\rightarrow$  PowerShell Runbook  $\rightarrow$  Das Script was letztendlich was tut

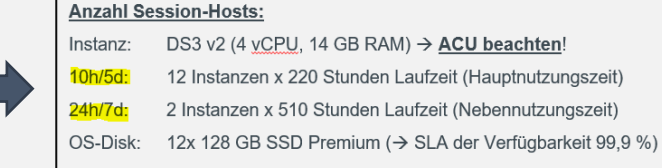

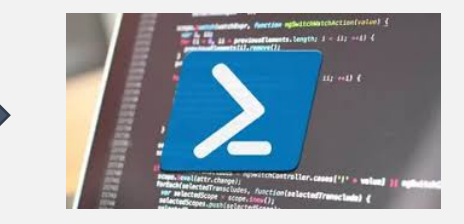

#### **Parameter (Auszug):**

- 
- 
- 
- 
- 
- 
- LimitSecondsToForceLogOffUSer  $\rightarrow$  Sekunden, bis User automatisch abgemeldet werden
- LogOffMessageBody  $\rightarrow$  Nachricht an den User ("[...] in 5 Minuten ist Feierabend, bitte speichern [...])
- MaintenanceTagName  $\rightarrow$  Tag, wenn bestimmte VMs nicht vom Script behandelt werden sollen
- SessionThresholdPerCPU Anzahl User pro CPU für die Automatisierung
- BeginPeakTime **Beginn Business-Hour**
- EndPeakTime Ende Business-Hour

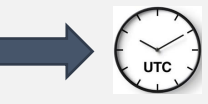

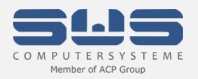

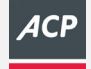

### **WvD – Endlich fertig?**

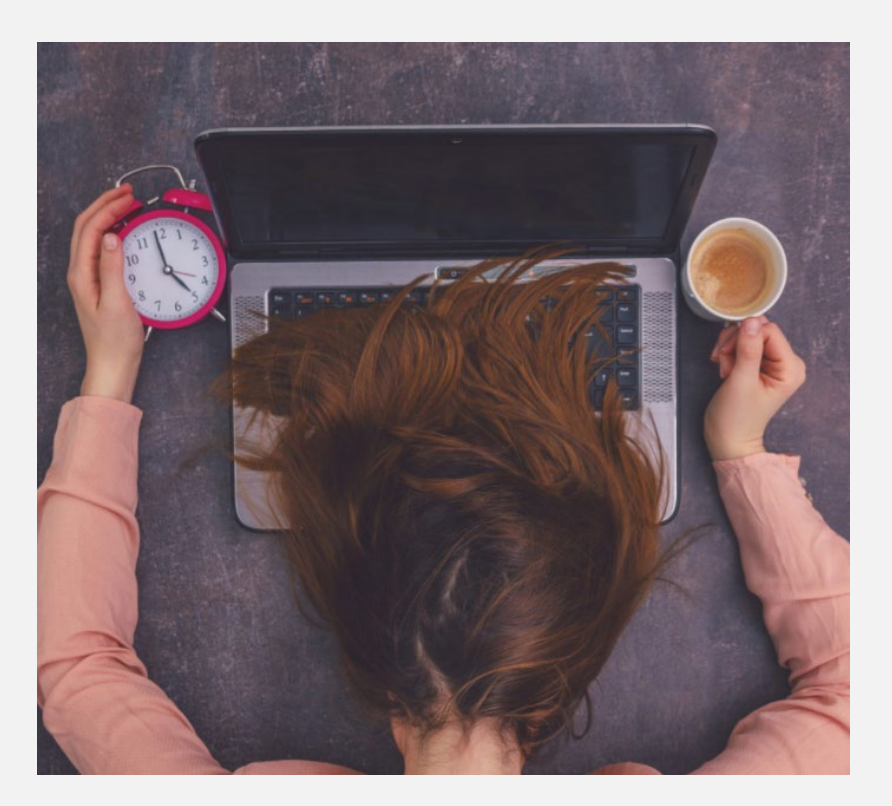

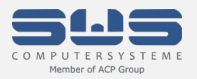

### **WvD Step 6: Und was fehlt noch?**

Punkte die man nicht vergessen sollte, OnPremise machen wir das doch auch

#### **Virenschutz:**

Azure Defender Endpoint AV ist (z. B. bei M365 Business Premium) mit lizensiert. Konfiguration über AD GPO zur Registrierung  $\rightarrow$  Dynamische Azure AD Gruppe  $\rightarrow$  Intune Policy

#### **HDD-Verschüsselung mit Bitlocker:**

Key-Verwaltung über KeyVault oder internen bestehenden Ressourcen.

#### **Monitoring der SessionHosts:**

Diagnose-Konto erstellen (VM Identity), Boot-Diagnose aktivieren (CPU/RAM)

#### **Azure Security-Center:**

Überwachung der VM notwendig (Kosten ca. 15,- Euro pro VM/Monat)

#### **Windows Updates:**

Von WSUS OnPremise??  $\rightarrow$  Besser über Guest-Update-Policies in Azure  $\odot$ 

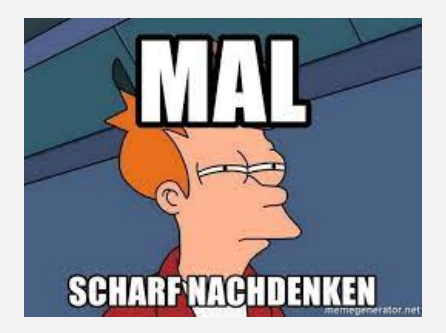

#### **Softwareverteilung:**

via M365 Intune-Policies?

#### **Und, und , und…**

 $\rightarrow$  Alles was ein lokaler Client/TS auch brauchtl

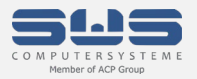

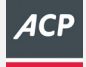

### **SWS Managed Service für Windows virtual Desktop**

### **Onsite Service**

Unterstützung des **Kunden Vor Ort** 

### **Service Operation**

Wir übernehmen Tätigkeiten für den Kunden, um ihn in seinem

Tagesgeschäft zu unterstützen.

### **Service Desk**

Die Anlaufstelle für den Kunden wenn er Unterstützung braucht.

> Egal ob 24x7 oder 8x5 "Single-Point-Of-Contact"

Die Reaktionszeit (Zeitraum und wie schnell) wird durch die vereinbarten SLA festgelegt.

### Wartung & Pflege

Umsetzen von Best Practice Empfehlungen **Installation von Patches und Hotfixes** 

### **Health Check**

Überprüfung auf Best Practice Konfiguration und **Zustand** 

### **Monitoring**

Überwachung der Kunden Systeme und Alarmierung per Mail und Telefon

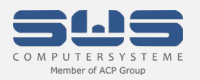

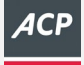

### **SWS Managed Service für Windows virtual Desktop**

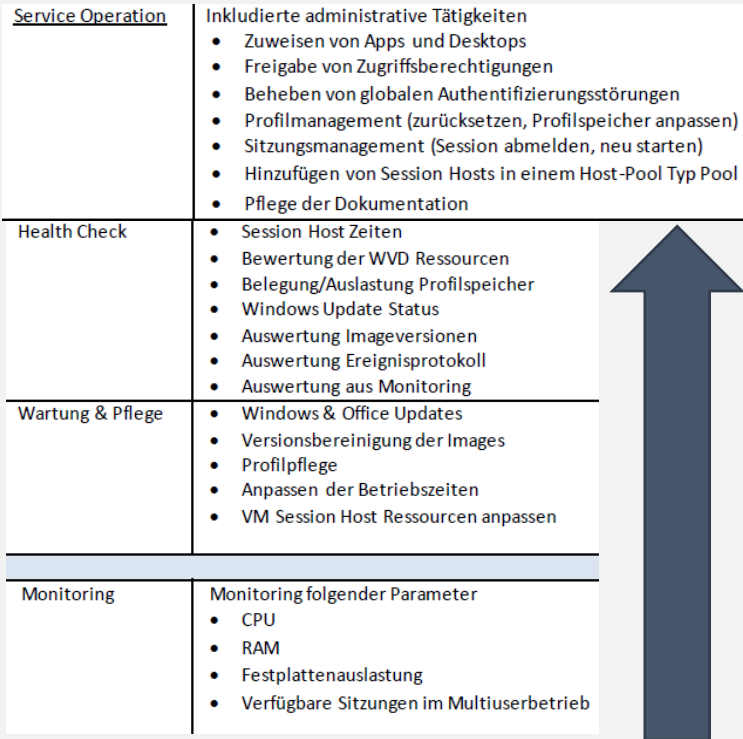

**Service** 

**Contract** 

the company of the company

**Die monatliche Gebühr je Service-Baustein ist abhängig der gesamt Userzahl.**

**Bei Interesse gehen Sie bitte auf Ihren Vertriebskontakt der SWS/ACP zu bzw. über [info@sws.de](mailto:info@sws.de)**

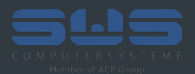

# **Vielen Dank für Ihre** Aufmerksamkeit.

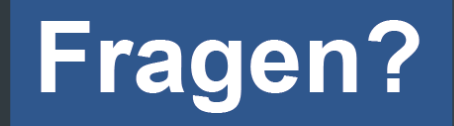

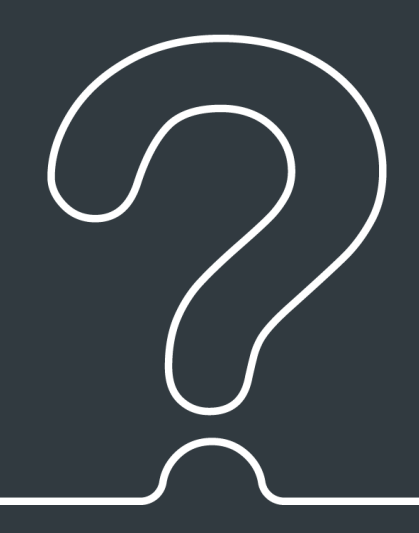